# $K$  a p i t e  $1$

## Linien und Polygone

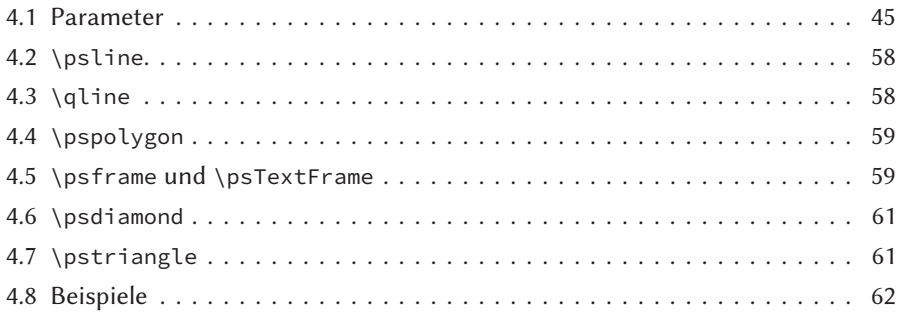

Linien stellen einen Schwerpunkt einer jeden grafischen Software dar und haben auch in PSTricks eine große Bedeutung. Entsprechend umfangreich ist auch die Zahl der möglichen Parameter, die alle in Tabelle 4.1 zusammengefasst sind und im folgenden erläutert werden.

## 4.1 Parameter

Tabelle 4.1 enthält sämtliche Parameter, die im Zusammenhang mit Linien von Interesse sind. Ein Großteil von ihnen kann auch für nicht-linientypische Makros eingesetzt werden, beispielsweise für \pscircle.

| Name        | Werte                 | Vorgabe      |
|-------------|-----------------------|--------------|
| linewidth   | Wert Einheit          | 0.8pt        |
| linecolor   | Farbe                 | black        |
| linestyle   | nonesoliddotteddashed | solid symbol |
| symbolStep  | Wert Einheit          | 20pt         |
| symbolWidth | Wert Einheit          | 10pt         |
| symbolFont  | PS-Font               | Dingbats     |

Tabelle 4.1: Zusammenfassung aller Parameter für Linien und Polygonzüge

Fortsetzung . . .

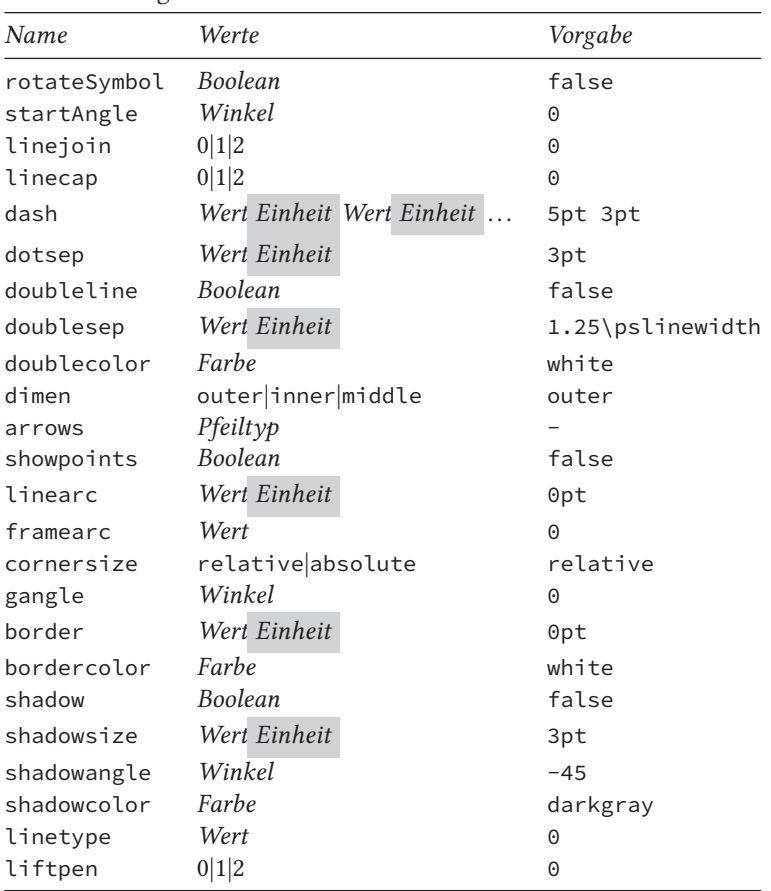

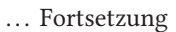

Im Folgenden wird zu jedem der angegebenen Parameter ein Beispiel angegeben, wobei sich die Reihenfolge an Tabelle 4.1 orientiert. Eine Beschreibung der Parameter zu den Fülloptionen finden sich in Kapitel 7 auf Seite 93.

## 4.1.1 **linewidth**

Grundsätzlich kann jede beliebige Liniendicke gewählt werden. Sowohl die größte als auch die kleinste Dicke orientieren sich an dem zugrundeliegenden PS-Treiber, über den TEX bzw. PS keinerlei Informationen vorliegen, sodass an dieser Stelle keine Entscheidung über Sinn oder Unsinn der Liniendicke getroffen werden kann. Variable Liniendicken sind nur für Kurvenzüge möglich (<sup>⇒</sup> Abschnitt 5.1.4 auf Seite 67).

Zu beachten ist in jedem Fall, dass es bei der PDF-Ausgabe auf dem Bildschirm Probleme mit zu dünnen Linien geben kann, denn die Bildschirmauflösung setzt hier Grenzen. Erst der Ausdruck zeigt in der Regel die korrekte Liniendicke.

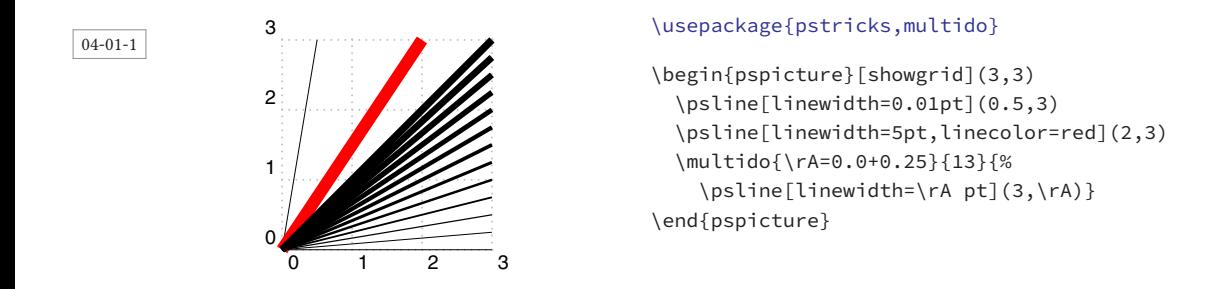

## 4.1.2 **linecolor**

Wie im Abschnitt 2.1 auf Seite 10 erwähnt, kennt PSTricks ohne externe Pakete bereits insgesamt 11 vordefinierte Farben, deren Zahl vom Anwender beliebig erweitert werden kann.

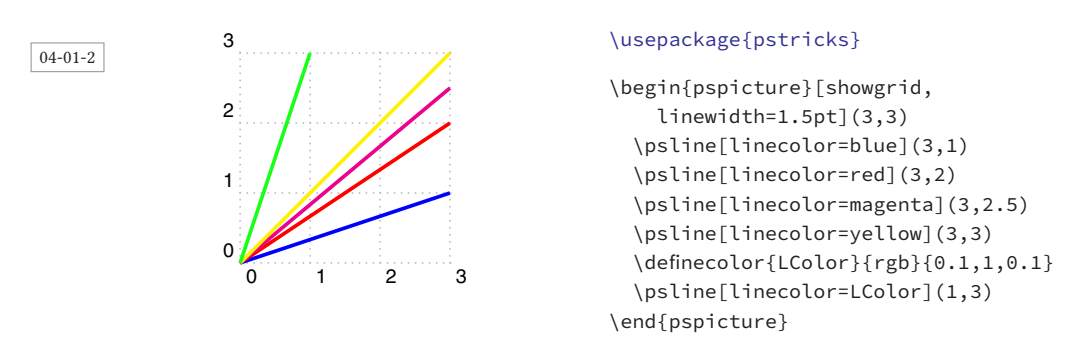

#### 4.1.3 **linestyle**

Dem Beispiel kann entnommen werden, dass die erste Linie mit dem Linienstil none nicht gezeichnet wird. Ein derartiges Verhalten ist insbesondere dann interessant, wenn man beispielsweise Flächen ohne eine Randlinie füllen oder Endpunkte (Knoten) einer Linie setzen will, ohne dass diese gezeichnet wird.

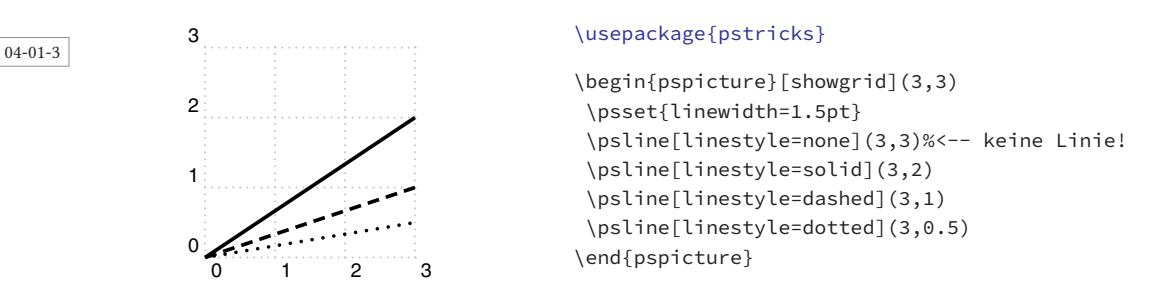

DerLinienstil symbol kann über weitere Parameter gesteuert werden, die in Tabelle 4.1 auf Seite 45 zusammengefasst sind. Standardmäßig wird das Symbol der Oktalnummer 141 (dezimal 97), welches dem Kleinbuchstaben »a« entspricht. Die Symbole können über das entsprechende Zeichen aus einem Roman-Zeichensatz oder alternativ über die Angabe der Oktalzahl ausgewählt werden. Der sinnvolle Bereich ist dabei 041 . . . 176 und 241 . . . 376, der sich aus Tabelle 4.2 ersehen lässt, wenn die Werte links und oberhalb der Auflistung zugrunde gelegt werden.

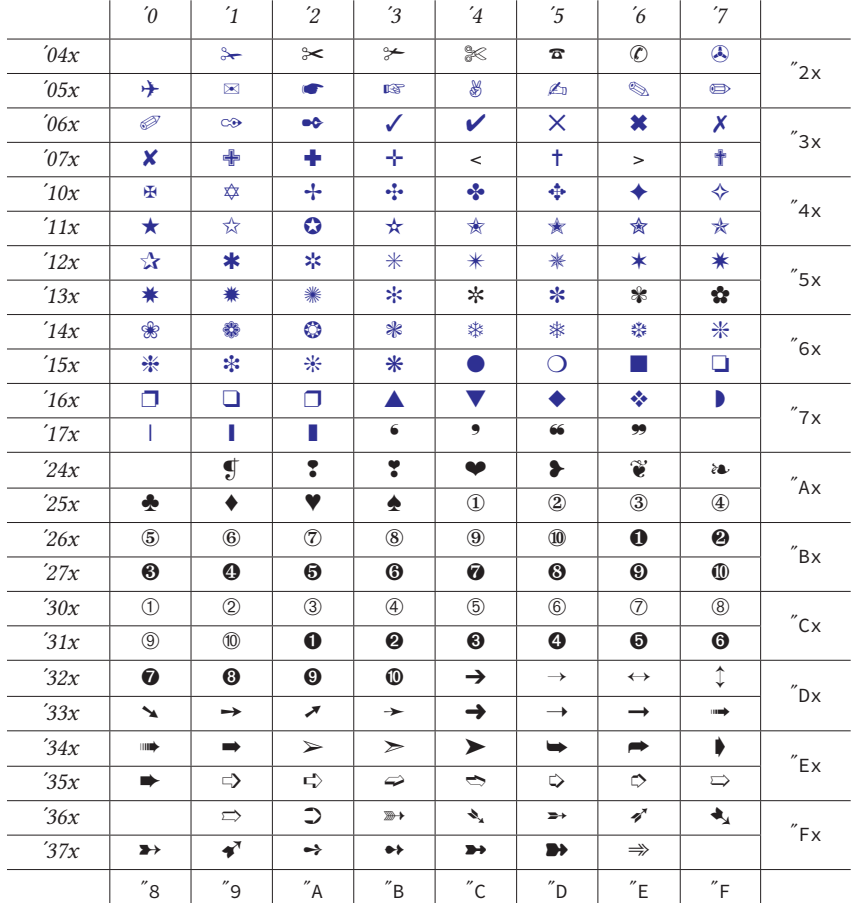

Tabelle 4.2: Die Zuordnung zwischen Oktal- bzw. Hexadezimalzahl und Symbol beim PostScript-Zeichensatz Zapf-Dingbats.

Grundsätzlich kann für die Symbole jeder der standardmäßig vorhandenen PS-Zeichensätze benutzt werden. Eine entsprechende Liste wurde bereits in Abschnitt 3.2.5 auf Seite 36 angegeben.

❁ ❁ ❁ ❁ ❁ ❁ ❁ ◆ ◆ ◆ ◆ ◆ ◆ ◆  $\circled{9}$   $\circled{9}$   $\circled{9}$   $\circled{9}$   $\circled{9}$ ➈ ➈ ✄ ✄ ✄ ✄ ✄ ✄ ✄ ➾ ➾ ➾ ➾ ➾ ➾ ➾ ✍ ✍ ✍ ✍ ✍ ✍ ✍

❁

◆

➈

✄

➾

✍

#### \usepackage{pstricks}

```
\pspicture(0,-1)(5,3) \psset{linestyle=symbol}
\psline(0,0)(3,0)(5,-1)
\psline[symbol=u](0,0.5)(3,0.5)(5,-.5)
\psline[symbol=310](0,1)(3,1)(5,0)
\psline[symbol=044](0,1.5)(3,1.5)(5,.5)
\psline[symbol=376](0,2)(3,2)(5,1)
\psline[symbol=055](0,2.5)(3,2.5)(5,1.5)
\endpspicture
```
04-01-4

Alternativ zu den Symbolen aus den PS-Zeichensätzen können die intern definierten Symbole des Zeichensatzes PSTricksDotFont benutzt werden (siehe Tabelle 6.2 auf Seite 84). Es handelt sich dabei um Type-3-Vektorzeichen, auf die nur über einen zugeordneten Buchstaben zugegriffen werden kann. Eine Zusammenstellung zeigt Tabelle 4.3.

Tabelle 4.3: Die Zuordnung zwischen Zeichen und Symbol beim PSTricks-Zeichensatz PSTricksDotFont. Leere Felder sind dabei nicht belegt.

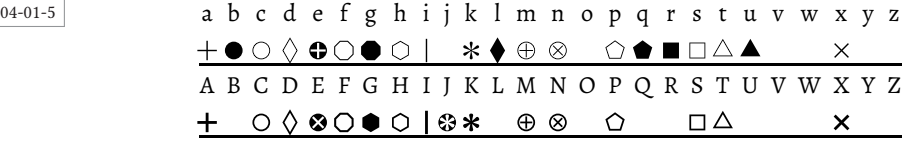

04-01-6

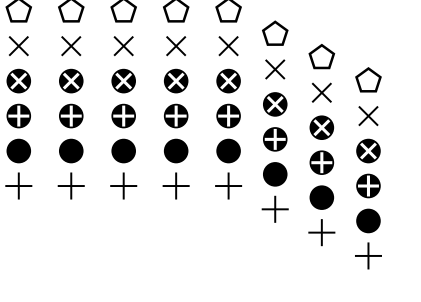

#### \usepackage{pstricks}

 $\pi(0,-1)(5,3)$ \psset{linestyle=symbol, symbolFont=PSTricksDotFont} \psline(0,0)(3,0)(5,-1) \psline[symbol=b](0,0.5)(3,0.5)(5,-.5) \psline[symbol=e](0,1)(3,1)(5,0) \psline[symbol=E](0,1.5)(3,1.5)(5,.5) \psline[symbol=x](0,2)(3,2)(5,1) \psline[symbol=P](0,2.5)(3,2.5)(5,1.5) \endpspicture

Der Abstand der Symbole kann über das optionale Argument symbolStep beeinflusst werden, der standardmäßig auf 20 pt festgelegt. Längenangaben ohne Einheit werden auf die aktuell gültige Maßeinheit bezogen, im Standardfall auf die vorgegebenen cm.

04-01-7

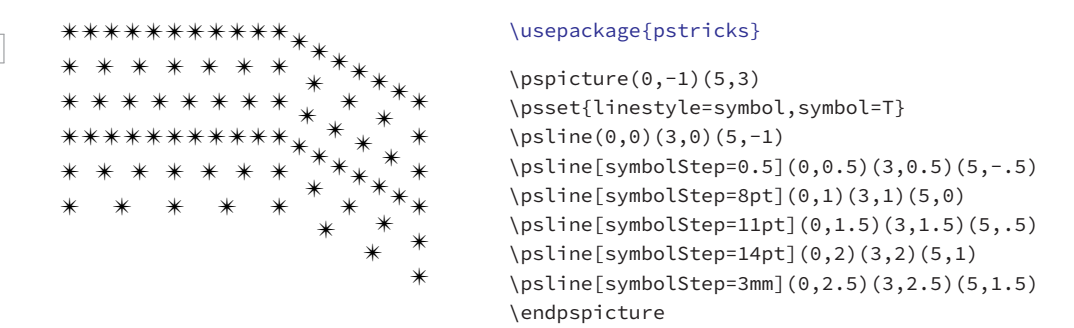

Die Ausrichtung der Symbole entspricht dem vorgegebenen Layout des Zeichens, unabhängig von der Steigung der jeweiligen Linie. Insbesondere bei Dreiecksymbolen kann eine Rotation angebracht sein, wenn eine Spitze des Dreiecks in Richtung der Linie zeigt. Für das Symbol der Schere kann dies ebenfalls angebracht sein. Den Winkel der Rotation kann man mit startAngle beeinflussen. Dies ist immer dann notwendig, wenn intern die Richtung der Linie nicht berechnet werden konnte.

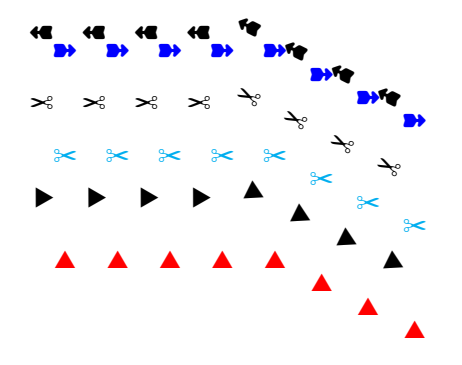

#### \usepackage{pstricks}

```
\pi(0,-1)(5,3)\psset{linestyle=symbol}
\pi|\psline[symbol=163,linecolor=red](0,0)(3,0)(5,-1)
\psline[symbol=163,rotateSymbol,rot=30](0,1)(3,1)(5,0)
\psline[symbol=042,linecolor=cyan](0,1.5)(3,1.5)(5,0.5)
\psline[symbol=042,rotateSymbol](0,2.5)(3,2.5)(5,1.5)
\psline[symbol=375,linecolor=blue](0,3)(3,3)(5,2)
\psline[symbol=375,rotateSymbol](0,3.5)(3,3.5)(5,2.5)
\endpspicture
```
04-01-8

04-01-9

Zu beachten ist, dass Linienzüge intern in umgekehrter Reihenfolge gezeichnet werden Linien- A und daher die Richtung der Symbole um genau 180° gedreht erscheint. Über das optionale  $\forall$ richtung $\mathcal Y$  Argument rot können diese bei Bedarf beliebig gedreht werden.

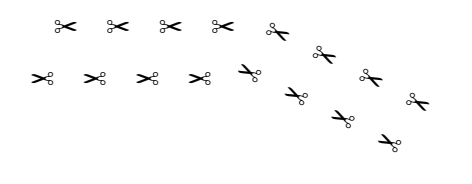

\usepackage{pstricks}

\pspicture(0,-1)(5,0.5) \psset{linestyle=symbol} \psline[symbol=042,rotateSymbol](0,0)(3,0)(5,-1) \psline[symbol=042,rotateSymbol, rot=180](0,.5)(3,.5)(5,-0.5) \endpspicture

Die Symbolgröße kann über den Faktor symbolWidth beeinflusst werden, wobei die Skalierung symmetrisch zur Breite/Höhe erfolgt. Eine getrennte Einstellung ist hier nicht möglich. Bei eienr Größenangabe ohne Einheit wird diese auf die aktuell gültige Maßeinheit bezogen, im Standardfall auf die vorgegebenen cm.

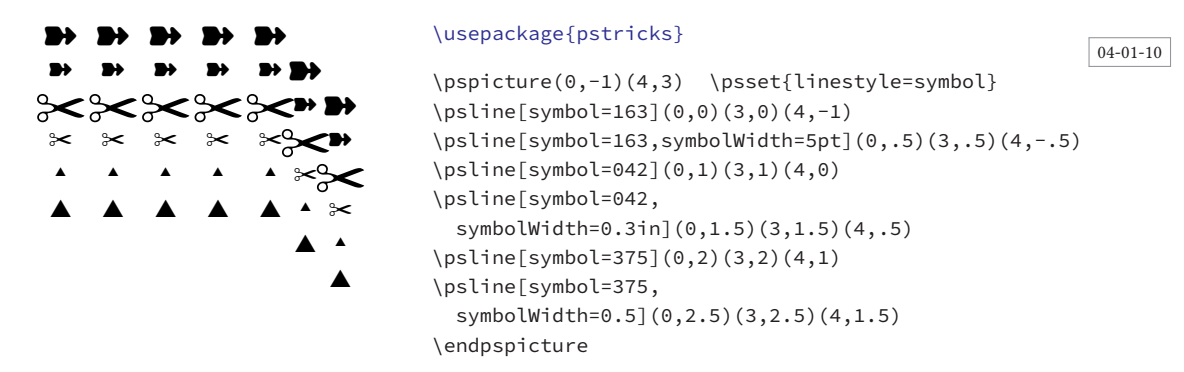

#### 4.1.4 **linejoin**

PS kann beim Aufeinandertreffen zweier Linienenden nicht wissen, wie diese verbunden werden sollen, denn dies kann auf unterschiedliche Weise erfolgen und wird auf PS-Ebene durch den Befehl setlinejoin kontrolliert. Ein entsprechender Parameter kann von TEX aus durch die Option linejoin an PS übergeben werden, wobei nur die Werte 0, 1 oder 2 eine Wirkung in der Ausgabe zeigen. Dieser Parameter hat insbesondere bei dicken Linien und/oder kleinen Verbindungswinkeln eine große Bedeutung.

- 0 Die Ränder zweier Linien werden bis zu einem Schnittpunkt verlängert.
- 1 Die äußere Kontur wird durch einen Kreisbogen dargestellt.
- 2 Die äußere Kontur wird durch eine horizontale Linie dargestellt.

#### \usepackage{pstricks}

```
\psset{linewidth=3mm,unit=0.8}
\begin{pmatrix} (4,2) \psi(0,0) (1,2) (2,0) (3,2) (4,0) \end{pmatrix}\begin{bmatrix} (4,2) \\ psline[line] = 1](0,2)(1,0)(2,2)(3,0)(4,2)\end{bmatrix}\begin{bmatrix} \begin{bmatrix} 4,2 \end{bmatrix} & \begin{bmatrix} 1,2 \end{bmatrix} & \begin{bmatrix} 1,2 \end{bmatrix} & \begin{bmatrix} 2,0 \end{bmatrix} & \begin{bmatrix} 4,0 \end{bmatrix} & \begin{bmatrix} 4,0 \end{bmatrix} & \begin{bmatrix} 4,0 \end{bmatrix} & \begin{bmatrix} 4,0 \end{bmatrix} & \begin{bmatrix} 4,0 \end{bmatrix} & \begin{bmatrix} 4,0 \end{bmatrix} & \begin{bmatrix} 4,0 \end{bmatrix} & \begin{bmatrix} 4,0 \end{bmatrix} & \begin{bmatrix} 4,0
```
04-01-11

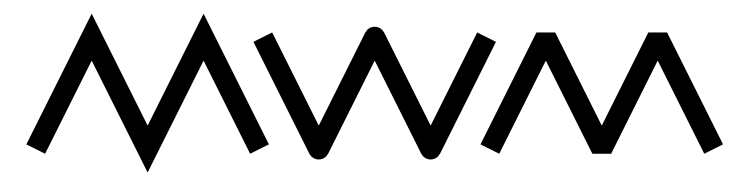

## 4.1.5 **linecap**

Das Ende von dicken Linien ist von Bedeutung und kann daher durch die Option linecap beeinflusst werden. Mögliche Werte sind 0, 1 oder 2.

- 0 Die Linien werden an den Koordinaten abgeschnitten (Standard).
- 1 Die Linien werden an den Koordinaten durch Halbkreise vom Radius der halben Liniendicke (0.5·\pslinewidth) verlängert.
- <sup>2</sup> Die Linien werden durch halbe Quadrate der Liniendicke (·\pslinewidth) verlängert.

Wie dem folgenden Beispiel zu entnehmen ist, kann der Effekt auch ohne linecap erreicht werden, indem die entsprechenden Linienenden durch »Pfeilsymbole« festgelegt werden (siehe dazu Tabelle 8.2 auf Seite 109). Die folgenden Beispiele verwenden übertriebene Liniendicken, um den Effekt besser zeigen zu können. In der Realität wird dies so nicht immer sichtbar werden und manchmal vielleicht beim Betrachten der Grafik so gar nicht auffallen.

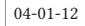

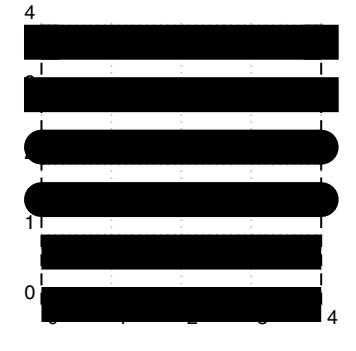

#### \usepackage{pstricks}

```
\begin{pspicture}[showgrid](4,4)%
  \psline[linestyle=dashed](0,4)
  \psline[linestyle=dashed](4,0)(4,4)
  \psset{linewidth=5mm}
  \psline[arrows=C-C](0,3.75)(4,3.75)
  \psline[linecap=2](0,3)(4,3)
  \psline[arrows=c-c](0,2.25)(4,2.25)
  \psline[linecap=1](0,1.5)(4,1.5)
  \psline[arrows=-](0,0.75)(4,0.75)
  \psline(4,0)
\end{pspicture}
```
Die Anwendung der linecap-Option macht nur in ganz speziellen Fällen Sinn. Pfeile sind grundsätzlich nicht Teil eines aktuellen Pfades, sodass Fülloptionen sich nur auf den Linienteil beziehen. Dies gilt nicht für linecap, da hier das Linienende mit zum aktuellen Pfad gehört.

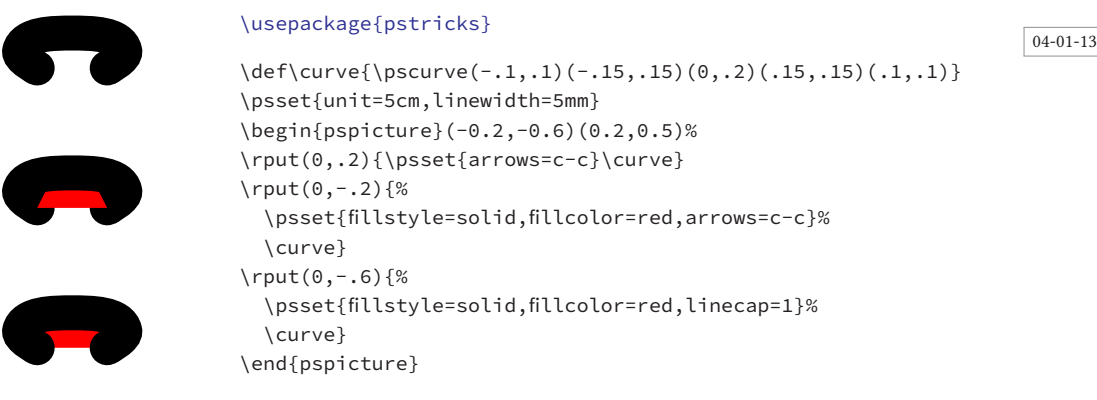

Für gestrichelte Linien hat linecap eine Auswirkung auf jedes einzelne Linienelement und nicht nur auf die äußeren Elemente:

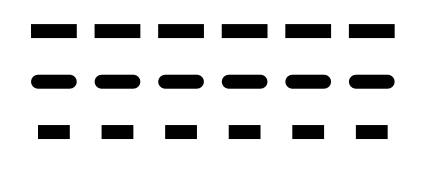

#### \usepackage{pstricks}

```
\psset{linewidth=2mm,linestyle=dashed,
  dash=5mm 5mm}
\psline[linecap=2](5,0)\\[3mm]
\psline[linecap=1](5,0)\\[3mm]
\psline[linecap=0](5,0)
```
04-01-14

04-01-15

## 4.1.6 **dash**

Voraussetzung für die Anwendung des dash-Parameters ist der Linienstil dashed.

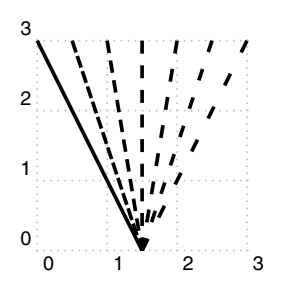

```
\usepackage{pstricks,multido}
\begin{pspicture}[showgrid](3,3)
 \psset{linewidth=1.5pt,linestyle=dashed}
 \multido{\rA=0.0+1.5,\rB=0.0+0.5}{7}{%
     \psline[dash=5pt \rA pt](1.5,0)(\rB,3)}
\end{pspicture}
```
PS erlaubt eine unbegrenzte Anzahl an Intervallen für die Definition einer gestrichelten Linie.

dash=Wert1 Einheit Wert2 Einheit ...

Die Option kann auch für jedes andere Linien- oder Kurvenmakro angewendet werden.

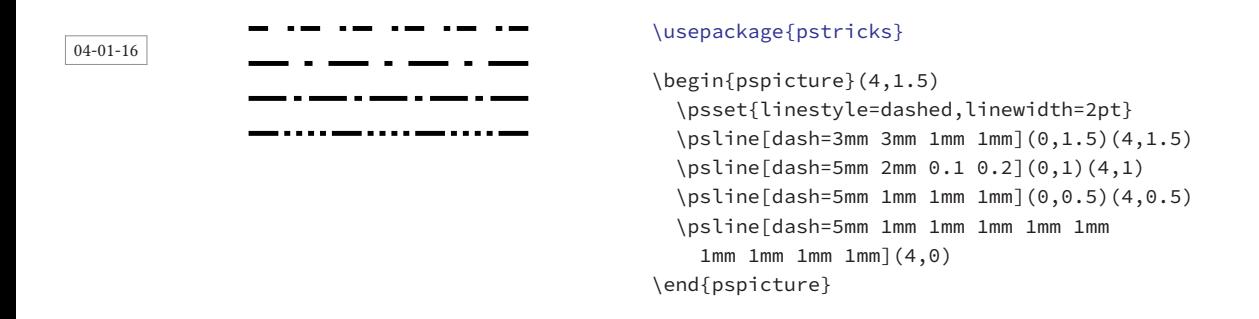

#### 4.1.7 **dotsep**

Voraussetzung für die Anwendung des dotsep-Parameters ist der Linienstil . Die Größe der einzelnen Punkte orientiert sich an der Vorgabe von linewidth und ist nicht abhängig von den Parametern dotsize und dotscale, die sich auf das \psdot-Makro beziehen, welches später behandelt werden wird.

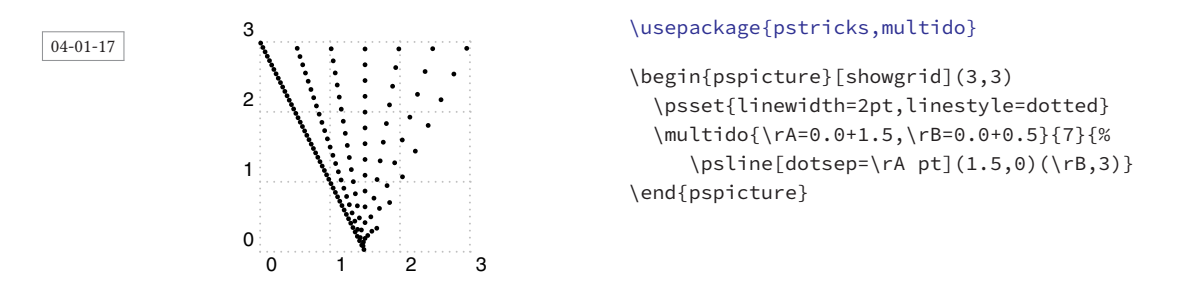

#### 4.1.8 **doubleline**, **doublesep**, **doublecolor**

doublecolor und doublesep beziehen sich nur auf das »Innere» der Linie, die Linienfarbe und Liniendicke an sich kann mit linecolor bzw. linewidth geändert werden.

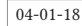

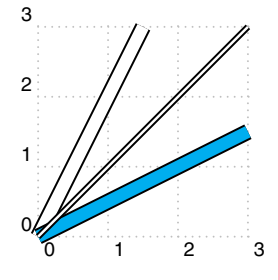

#### \usepackage{pstricks}

```
\begin{pspicture}[showgrid](3,3)
  \psset{doubleline=true}
  \psline[doublesep=5pt](1.5,3)
  \psline[doublesep=5pt,doublecolor=cyan](3,1.5)
  \psline(3,3)
\end{pspicture}
```
#### 4.1.9 **dimen**

Diese Option bezieht sich ausschließlich auf geschlossene Linienzüge wie \psframe, \pscircle, \psellipse und \pswedge. Alle anderen sind nicht betroffen, wobei sich dimen bei \pswedge nur auf den Radius bezieht, das Zentrum liegt immer in der Mitte.

dimen legt fest, worauf sich die angegebenen Koordinaten beziehen, entweder auf das Innere (inner), das Äußere (outer) oder die Mittellinie (middle) des Grafik-Objekts. Die folgende Abbildung macht dies deutlicher.

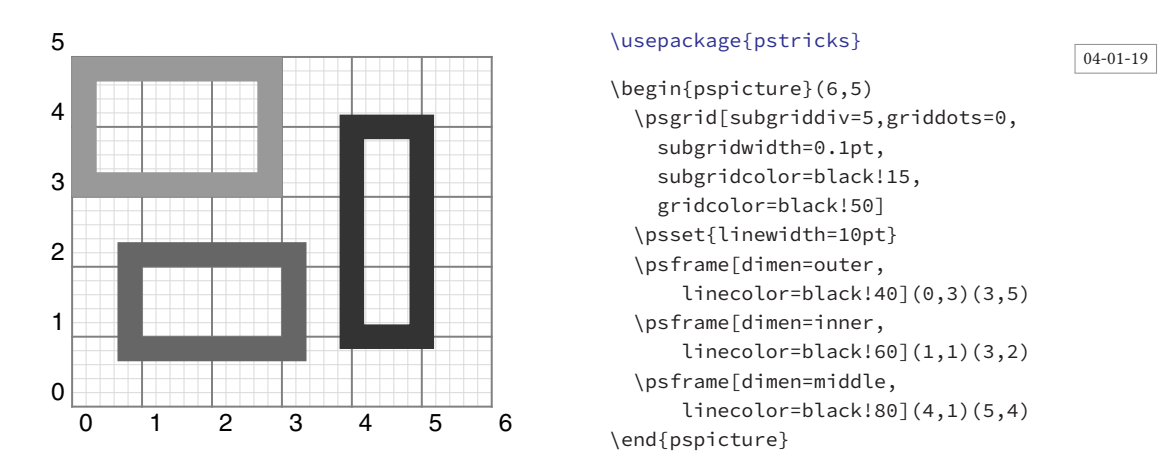

## 4.1.10 **arrows**

PSTricks hat bereits eine große Zahl an vordefinierten Pfeilen, bzw. Linienendmarkierungen, die in Tabelle 8.2 auf Seite 109 zusammengestellt sind. Diese Pfeile können für einen Großteil der Linien- beziehungsweise Kurvenmakros alternativ über das keyvalue-Interface oder die spezielle Option gesetzt werden, was im Folgenden für \psline gezeigt wird:

```
\psline [arrows=Pfeiltyp] (x,y). . .
\psline {Pfeiltyp} (x,y). . .
```
Hierin steht »Pfeiltyp« für einen Ausdruck der Form »Startpfeil-Endpfeil«, wobei sowohl Startpfeil als auch Endpfeil fakultative Angaben sind. arrows=- oder {-} ergeben somit eine Linie oder Kurve ohne Pfeile an den Enden, was der allgemeinen Vorgabe entspricht.

Aufgrund der unterschiedlichen Möglichkeiten zur Festlegung von Linienenden, sind auch widersprüchliche Angaben möglich, die jedoch keine Auswirkung haben, da immer nur die letzte Angabe wirksam ist. Ein \psline[arrows=->]{-}(3,0) hat daher dieselbe Wirkung wie ein \psline(3,0), denn die Optionen werden auch intern in derselben Reihenfolge eingelesen und daher überschreibt »-« alle vorhergehenden Definitionen. Besteht die Linie aus einem Linienzug, so bezieht sich die Pfeilangabe auf den Beginn (erste Linie) und das Ende (letzte Linie) des Linienzuges. Per Definition erstellt \pspolygon geschlossene Linienzüge, indem eine Linie vom letzten zum ersten Punkt gezogen wird, sodass Pfeilangaben hier prinzipiell keinen Sinn machen.

#### 4.1.11 **showpoints**

Dies ist primär für Bézierkurve und alle anderen Makros, die Kurven zeichnen von Interesse, um so besser zu erkennen, wo die eigentlichen Punkte liegen. Aber auch bei Linienzügen kann es in manchen Fällen sinnvoll sein, die Option showpoints zu setzen.

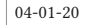

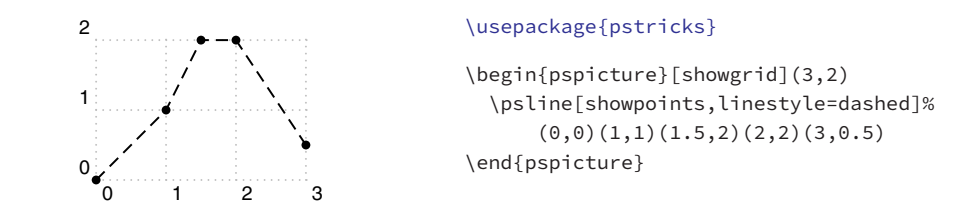

Die Größe der Punkte kann über die Parameter dotsize und dotscale beeinflusst werden. Die Beschreibung dazu findet sich in Kapitel 6 auf Seite 83.

## 4.1.12 **linearc**

Mit dieser Option können anspruchsvolle Linienzüge erstellt werden. Prinzipiell macht die Option linearc nur bei Linienzügen bzw. Polygonen Sinn. Die erste Abbildung zeigt, dass der Wert für linearc den Radius des Kreises angibt, um den die Linie »gebogen« wird.

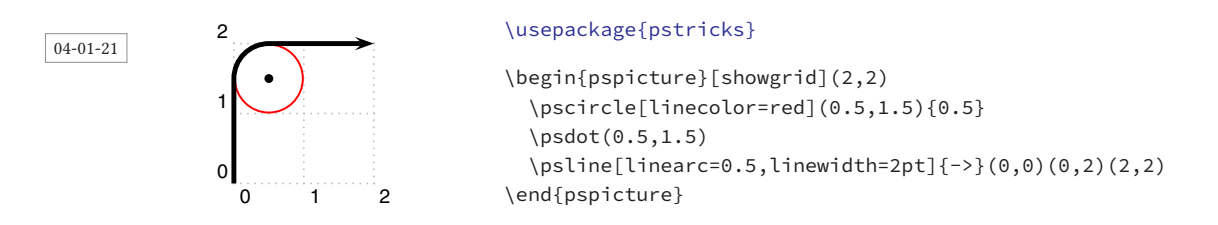

Wie der folgenden Abbildung zu entnehmen ist, werden Anfang und Ende eines Linienzuges, wenn sie identisch sind, normal verbunden, eine Anwendung des Parameters linearc erfolgt in diesem Fall nicht. Ein anderes Verhalten zeigt \pspolygon, welches per Definition geschlossene Kurvenzüge voraussetzt (vergleiche Abschnitt 4.4 auf Seite 59).

04-01-22

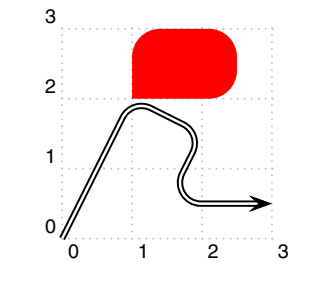

#### \usepackage{pstricks}

```
\begin{pspicture}[showgrid](3,3)
  \psline*[linecolor=red,linearc=0.4]%
      (1,2)(2.5,2)(2.5,3)(1,3)(1,2)\psline[linearc=0.3,doubleline=true]%
      {-}(0,0)(1,2)(2,1.5)(1.5,0.5)(3,0.5)
\end{pspicture}
```
## 4.1.13 **framearc**

Dieser Parameter ist letztlich identisch zu linearc, mit dem Unterschied, dass er sich auf eine geschlossene Fläche (Rahmen) bezieht, was sich primär auf \psframe (Abschnitt 4.5 auf Seite 59) und \pspolygon (Abschnitt 4.4 auf Seite 59) bezieht. Weiterhin kann framearc nur Werte zwischen 0 und 1 annehmen, wobei 1 sich auf die Hälfte der kürzesten Seite bezieht. Für ein Quadrat würde sich dann für den Wert 1 ein Kreis ergeben.

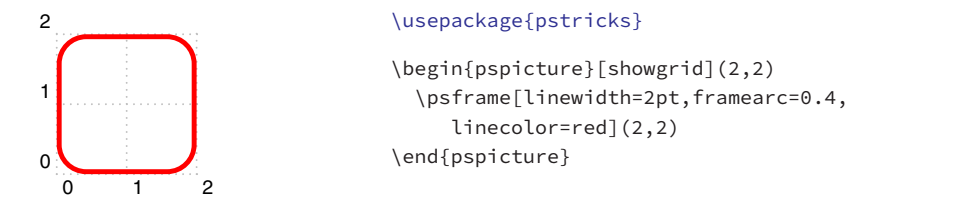

04-01-23

04-01-25

## 4.1.14 **cornersize**

Damit alle ächenförmigen Gebilde gleiches Verhalten an den Kanten zeigen, kann für cornersize zwischen den Werten relative und absolute gewählt werden. relative bezieht sich auf die Hälfte der kürzesten Seite, während absolute veranlasst, dass anstelle von framearc nun der absolute Wert von linearc herangezogen wird.

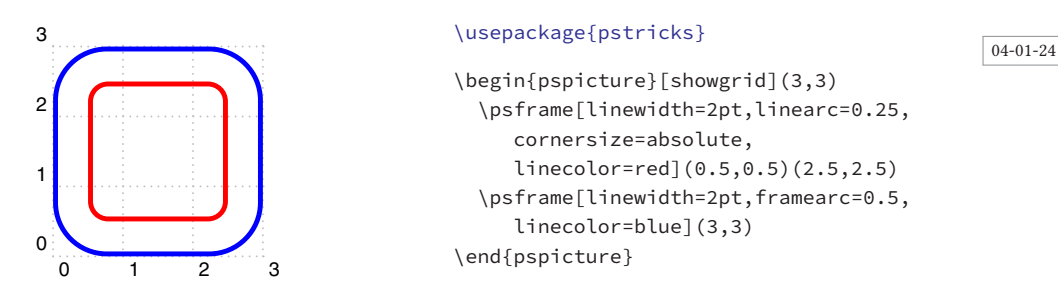

## 4.1.15 **border**, **bordercolor**

Mit dem Parameter border lassen sich sehr einfach Kreuzungen von Linienzügen zeigen, indem eine der Linien als oben liegend angesehen und mit einem umlaufenden Rahmen versehen wird. Mit bordercolor kann die Farbe festgelegt werden.

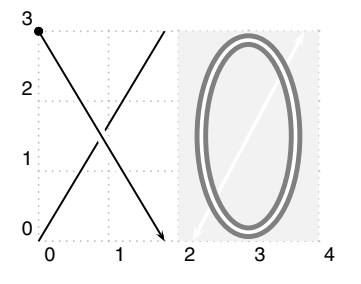

#### \usepackage{pstricks}

```
\begin{pspicture}[showgrid](4,3)
 \psline(0,0)(1.8,3)
 \psline[border=2pt]{*->}(0,3)(1.8,0)
 \psframe*[linecolor=gray!10](2,0)(4,3)
 \psset{linecolor=white}
 \psline[linewidth=1.5pt]{<->}(2.2,0)(3.8,3)
 \psellipse[linewidth=1.5pt,bordercolor=gray,
  border=2pt](3,1.5)(.7,1.4)
\end{pspicture}
```
56

## 4.1.16 **shadow**, **shadowsize**, **shadowangle**, **shadowcolor**

Schatteneffekte dienen vorrangig dazu, bestimmte Bereiche besonders hervorzuheben. Dabei sollte insbesondere die Schattengröße sorgfältig gewählt werden. Im Prinzip macht dies erst dann Sinn, wenn man geschlossene Polygonzüge hat, da nur hier die Schattenbildung auch gefüllte Flächen liefert, während sie bei Linien letztlich diese nur doppelt zeichnet, was mit der doubleline-Option ebenfalls möglich ist. Weitere Informationen dazu, wie PSTricks diese Schattenwirkung erzielt, gibt es im Kapitel 11.3.15 auf Seite 148.

```
04-01-26
```
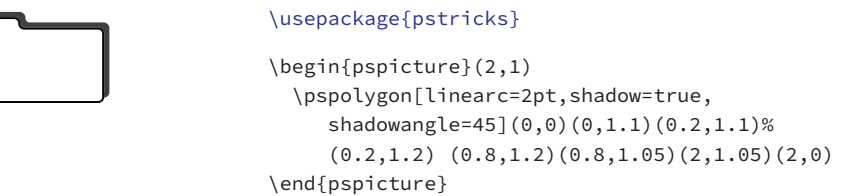

## 4.1.17 **linetype**

Die Linienstile dashed und dotted können nur dann lückenlos an bestehende Pfade (Linien oder Kurven) anschließen, wenn sie etwas über den aktuellen Pfadzustand, bzw. über die Art der Linie/Kurve wissen, die vorher gezeichnet wurde. Dies ist insbesondere für \pscustom wichtig (siehe Seite 137), wo beliebige Linien- und Kurvenarten aneinander gefügt werden können. Mit dem Parameter linetype kann man der aktuellen Kurve den eigenen Linientyp mitgeben (Tabelle 4.4).

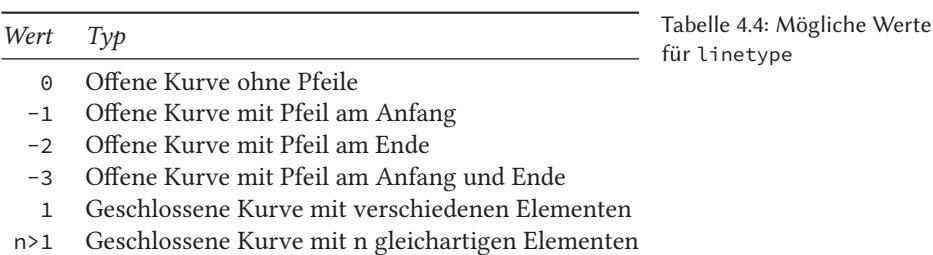

## 4.1.18 **liftpen**

Der Parameter liftpen kontrolliert das Verhalten beim Zeichnen von offenen Kurven, was insbesondere für \pscustom von Interesse ist ( $\rightarrow$  11.3.2 auf Seite 140). Dort finden sich auch entsprechende Beispiele.

## 4.1.19 **labelsep**

Der Parameter labelsep gibt den Abstand von den Koordinaten und von einem zu setzenden Label an, was insbesondere für das \uput-Makro von Interesse ist (siehe Kapitel 9 auf Seite 119). Dort finden sich auch entsprechende Beispiele. Der Wert für labelsep kann über das Längenregister \pslabelsep abgefragt werden und wird intern auch von anderen Makros benutzt, beispielsweise von \psaxes (siehe Abschnitt 14.1 auf Seite 184).

## 4.2 \**psline**

Die Syntax für Linien bzw. für polygonartige Linienzüge, die sich durch eine Folge von Koordinaten ergeben, lautet:

```
\psline * [Optionen] {Pfeilart} (x,y)
\text{Vpsline} \star \text{[Optionen]} \{Pfeilart\} (x_1, y_1)(x_2, y_2) \dots (x_n, y_n)
```
- *.* Intern werden sämtliche angegebenen Punkte in der umgekehrten Reihenfolge abgearbeitet (LIFO-Prinzip). Dies ist wichtig zu wissen, wenn mit \pscustom geschlossene Linien- oder Kurvenzüge erstellt werden sollen.
- *.* Existiert für \psline nur ein Koordinatenpaar, so wird grundsätzlich vom aktuellen Punkt aus zum angegeben Punkt gezeichnet, wobei der aktuelle Punkt immer auf den Koordinatenursprung (0*,*0) gesetzt wird, wenn eine pspicture Umgebung existiert. Die Sternversionen führen grundsätzlich zu einem geschlossenen Polygonzug, indem vom letzten angegebenen Punkt eine Linie zum ersten gezogen wird. Danach wird der gesamte Bereich mit der Linienfarbe gefüllt.

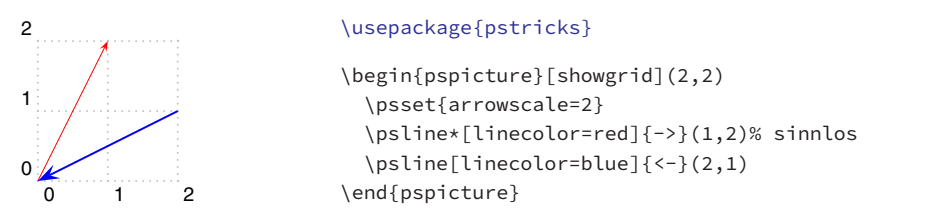

Sind für Sternversionen nur ein oder zwei Punkte angegeben, so ergibt sich eine Linie mit einer komplementären Farbe, die auf dem Bildschirm sichtbar ist, aber im Ausdruck in der Regel nicht zu sehen ist. Wie in obigem Beispiel deutlich zu sehen ist, haben die Angaben zu den Pfeilen ebenfalls keine Wirkung. Dies wird hier ohnehin nur der Vollständigkeit halber gezeigt, denn obiger Fall ist praktisch sinnlos, aber eben möglich.

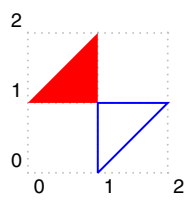

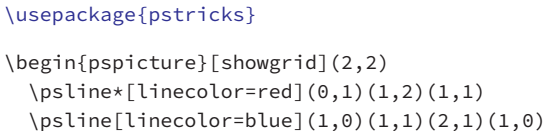

04-02-2

04-02-1

## 4.3 \**qline**

Dies stellt sozusagen die Minimalversion (quick line) von \psline dar, denn es werden keine lokalen Optionen ausgewertet und es müssen grundsätzlich zwei Punkte angegeben werden:

\end{pspicture}

 $\qquad \qquad$ 

Alle mit \psset gesetzten Parameter werden jedoch von \qline beachtet, da diese \psset Angaben für die aktuelle und tiefer liegende Umgebungen global gelten.

04-03-1

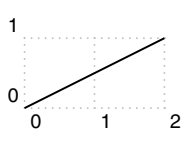

\usepackage{pstricks} \begin{pspicture}[showgrid](2,1)  $\langle$ qline(0,0)(2,1) \end{pspicture}

## 4.4 \**pspolygon**

Im Gegensatz zu \psline stellt \pspolygon grundsätzlich einen geschlossenen Kurvenzug dar, wozu eventuell die angegebenen Koordinatenpaare entsprechend ergänzt werden. Eine Angabe von Pfeilen ist daher nicht zulässig beziehungsweise sinnlos.

 $\text{pspolygon} * [Optionen] (x_1, y_1)(x_2, y_2)$  $\text{Vpspolygon} \times \text{[Optionen]} (x_1, y_1)(x_2, y_2) \dots (x_n, y_n)$ 

Werden nur zwei Punkte übergeben, so wird als Start- und Endpunkt standardmäßig (0*,*0) hinzugefügt. Ist der Endpunkt ungleich dem Startpunkt, so wird automatisch vom <sup>~</sup> Endpunkt eine direkte Linie zum Startpunkt gezogen, um den Kurvenzug auf diese Weise zu schließen. Die Sternversion füllt das Innere des Polygonzugs mit der aktuellen Linienfarbe und dem aktuellen Füllmuster.

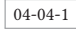

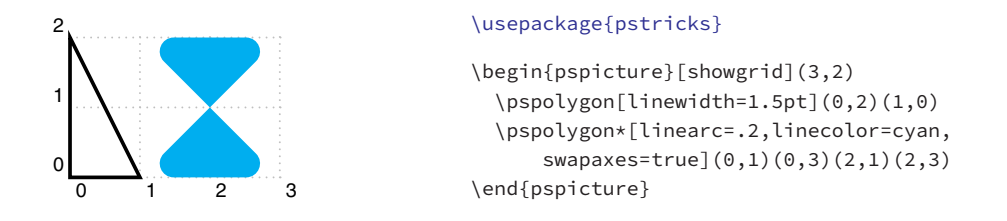

## 4.5 \**psframe** und \**psTextFrame**

\psframe zeichnet ein horizontal liegendes Rechteck, welches durch zwei diagonal gegenüberliegende Punkte gegeben ist.

```
\psframe * [Optionen] (x,y)
\text{psframe} \times [Optionen] (x_1, y_1)(x_2, y_2)\psTextFrame * [Optionen] (x_1, y_1)(x_2, y_2) {Text}
```
Wird für \psframe nur ein Punkt übergeben, so wird als zweiter Punkt automatisch (0,0) genommen. Die Sternversion füllt das Innere des Rechtecks mit der aktuellen

Linienfarbe und dem aktuellen Füllmuster. Für das Rechteck existieren die speziellen Optionen framearc und cornersize.

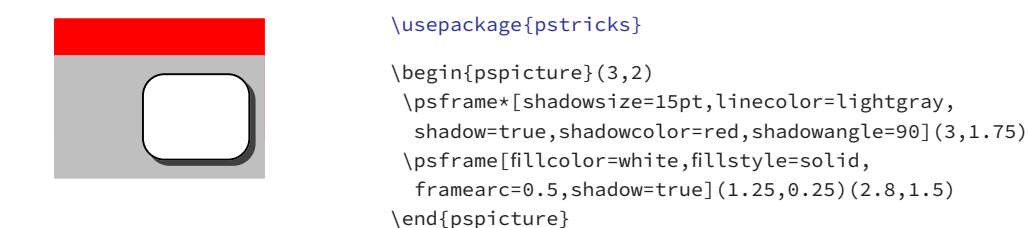

Das Argument Text bei \psTextFrame kann keine Zeilenumbrüche aufweisen. Werden diese benötigt, ist eine \parbox in der üblichen Weise anzuwenden. Die ref-Option erlaubt eine unterschiedliche Anordnung bezogen auf die Box und die rot-Option dient zum Rotieren von Text. Das Makro selbst benutzt \psframe und \rput.

#### \usepackage{pstricks}

```
\begin{pspicture}[showgrid](0,-0.5)(8,6)
\psTextFrame[linecolor=lightgray,ref=l](0,0.5)(4,1.5){Hallo}
\psTextFrame[linecolor=blue](2,4)(4,6){\color{blue}Hallo}
\psTextFrame*[linecolor=red!40,ref=lB](7,4)(8,6){\Huge H}
\psTextFrame*[linecolor=blue!40,ref=rt](7,1)(8,3){\Huge H}
\psTextFrame[linestyle=dashed](4.5,0)(6.5,6){\parbox{2cm}{\centering
 Hier kommt Text in einer \texttt{\textbackslash parbox}, der über mehrere
 Zeilen geht und dennoch horizontal und vertikal zentriert erscheint.}}
\psTextFrame*[linecolor=cyan!20,rot=90](.5,2)(1.5,6){\parbox{4cm}{\centering
 Hier kommt Text über mehrere Zeilen, der zudem gedreht ist.}}
\end{pspicture}
```
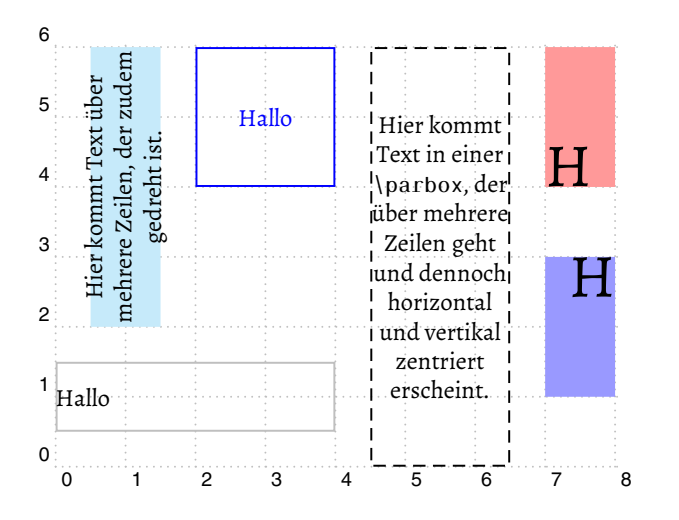

#### 04-05-2

04-05-1

## 4.6 \**psdiamond**

\psdiamond zeichnet eine horizontal liegende Raute, welche durch ihren Mittelpunkt und ihre zwei rechtwinklig aufeinander stehenden Diagonalen gegeben ist, wobei *dx* und *dy* jeweils nur die Hälfte der Längen angeben.

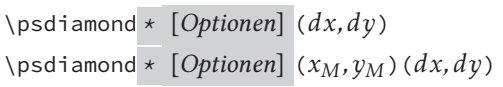

Wird nur ein Punkt übergeben, so wird als Mittelpunkt automatisch der Koordinatenur- $\textcircled{\textsc{}}$ sprung (0*,*0) angenommen, unabhängig davon, ob dieser Punkt innerhalb oder außerhalb der PSTricks-Box liegt. Die Sternversion füllt das Innere der Raute mit der aktuellen Linienfarbe und dem aktuellen Füllmuster. Mit dem Parameter gangle=Winkel kann die Raute beliebig rotiert werden.

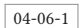

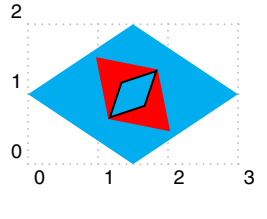

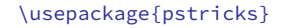

```
\begin{pspicture}[showgrid](3,2)
  \psdiamond*[linecolor=cyan](1.5,1)(1.5,1)
  \psdiamond*[linecolor=red,gangle=45]%
     (1.5,1)(0.5,0.75)\psdiamond[fillstyle=solid,fillcolor=cyan,
      gangle=-45](1.5,)(0.25,0.5)
\end{pspicture}
```
## 4.7 \**pstriangle**

\pstriangle zeichnet ein gleichschenkliges Dreieck, welches durch den Mittelpunkt der Grundlinie (Basis), die Länge dieser Grundlinie und die dazugehörige Höhe gegeben ist, wobei *dx* und *dy* die ganze Länge von Basis bzw. Höhe angeben.

```
\pstriangle * [Optionen] (dx, dy)
\pstriangle * [Optionen] (xM,yM)(dx, dy)
```
Wird nur ein Punkt übergeben, so wird als Mittelpunkt der Grundlinie automatisch der Koordinatenursprung (0*,*0) angenommen, unabhängig davon, ob dieser Punkt in- <sup>~</sup> nerhalb oder außerhalb der PSTricks-Box liegt. Die Sternversion füllt das Innere des Dreiecks mit der aktuellen Linienfarbe und dem aktuellen Füllmuster. Mit dem Parameter gangle=(Winkel) kann das Dreieck beliebig rotiert werden.

04-07-1

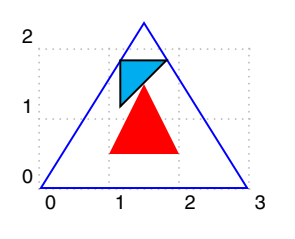

#### \usepackage{pstricks}

```
\begin{pspicture}[showgrid](3,2.4)
  \pstriangle[linecolor=blue](1.5,0)(3,2.4)
  \pstriangle*[linecolor=red](1.5,0.5)(1,1)
  \pstriangle[fillstyle=solid,fillcolor=cyan,
      gangle=45](1.5,1.5)(1,0.5)
\end{pspicture}
```
## 4.8 Beispiele

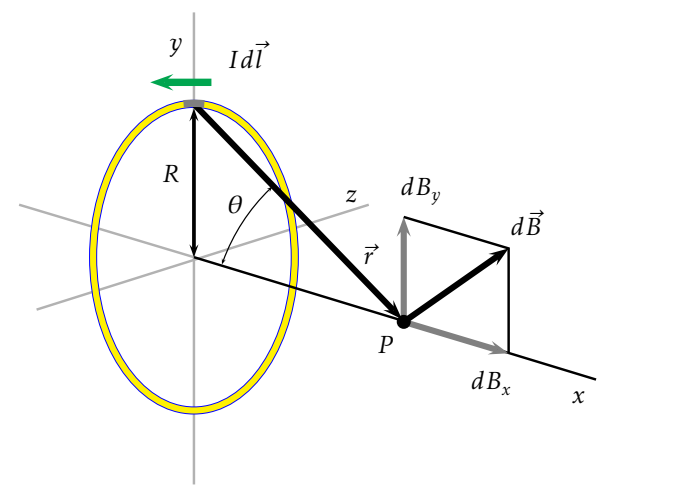

04-08-1

04-08-2

(Uwe Ziegenhagen)

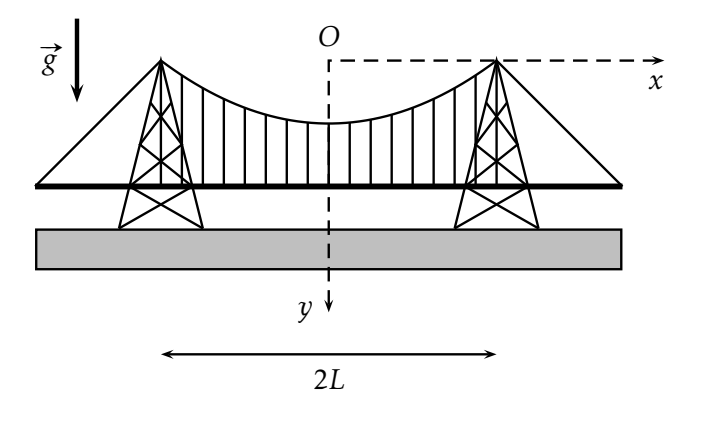

(François Vandenbrouck)

62